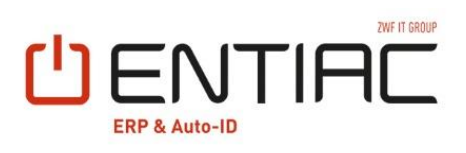

**MOBILE** Produktion Bereitstellung DATENERFASSUNG

**M** [www.entiac.com](http://www.entiac.com/)

 $\circ$  +49(0)5121-500-0

Wetzellplatz 2, 31137 Hildesheim *<u>A* [vertrieb@entiac.com](mailto:vertrieb@entiac.com)</u>  $\mathbf{C}$ 

# **|** Ein erster Einblick

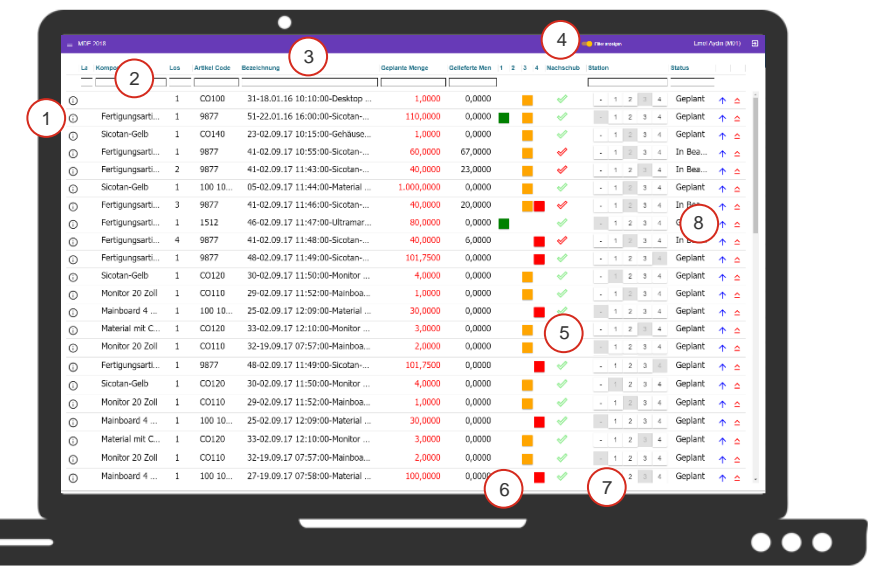

![](_page_1_Figure_2.jpeg)

# **|** Warum Produktionsbereitstellung?

### **Lagerbestände auf einen Blick.**

Zur Bereitstellung der Produktion bietet die Anwendung eine Auflistung sämtlicher Lagerplätze, in denen sich das benötigte Material befindet. Sie erkennen auf einen Blick die kompletten Mengen und Positionen des Bestandes, sowie Zusatzinformationen wie bspw. Chargennummer, -datum, gesperrte oder reservierte Mengen.

### **Sofortige Zuweisung.**

Mittels der übersichtlichen Darstellung der einzelnen Stationen Ihrer Kommissionierung, können Sie direkt einzelne Positionen einer Kommissionierstation als Auftrag zuweisen.

### **Einfacher Buchungsdialog.**

Für die Kommissionierung erhalten Sie alle benötigten Informationen auf einen Blick. Dabei können Sie im Buchungsfenster Artikel- und Auftragsinformationen einsehen, erhalten eine Darstellung des Artikels und des zugehörigen Packstückes, sowie einen intuitiven Buchungsdialog mit vorgeblendeten Inhalten, der per Scan ausgefüllt werden kann.

### **Direkte Materialanforderung.**

Durch die eingebundene Funktion zur Anforderung neuer Materialien kann bei Bedarf direkt aus der Übersicht heraus eine Materialanforderung generiert werden.

# **|** Detaillierte Lagerbestände

![](_page_2_Picture_141.jpeg)

### **Spezifische**

1 -

> $\mathfrak{p}$ 1

### **Lagerbestandsübersicht**

Durch das Informationsicon erhalten Sie eine detaillierte Übersicht Ihrer Lagerbestände für das ausgewählte Material.

### **Artikelinformationen**

Zur Überprüfung des gewünschten Artikels werden bei der detaillierten Bestandsansicht die Artikelinformationen des ausgewählten Materials dargestellt.

### **Lagerinformationen**

3 1

In den Lagerinformationen erhalten Sie detaillierte Daten über sämtliche Lagerplätze, an denen Sie den ausgewählten Artikel eingelagert haben.

### 4 **Bestandsinformationen**

In Kombination mit der Lagerinformation erhalten Sie auf einen Blick sämtliche Informationen über Ihre jeweiligen Bestände pro Lagerplatz.

# **|** Buchungsdialog

### **Ausgelesene ERP Informationen**

Zur Buchung des Materials werden aus dem ERP-System relevante Informationen über den Artikel und Auftrag ausgelesen und dargestellt.

### **Platzhalter**

2 1

1 1

3

Für die Integration weiterer Möglichkeiten (bspw. eine Waagenanbindung oder die Darstellung weiterer Informationen) steht ein weiteres Feld zur Verfügung.

![](_page_3_Figure_5.jpeg)

### **Eingabedialog zur Buchung**

Im Eingabedialog werden definierte Informationen zur Buchung abgefragt. Die Angaben können entweder manuell oder per Scan eingetragen werden.

![](_page_3_Picture_8.jpeg)

### **Befehlszeile**

Die Verbuchung oder der Abbruch des Vorgangs erfolgt über die Befehlszeile. Hier kann der Nutzer frei zwischen dem Abbruch oder dem Buchen per Button Click wählen.

# **|** Ihre Vorteile der ENTIAC MDE 2.0 Lösungen

### **Flexible Ansichten**

Sehen Sie nur die Informationen und Funktionen, die Sie zu dem gegeben Zeitpunkt benötigen. Unsere Informations- und Funktionsdarstellungen sind für die Anwender frei konfigurierbar hinsichtlich Größe, Ansicht, Layout und Funktionsumfang.

![](_page_4_Figure_4.jpeg)

### **Umfangreiche Integration**

Als eigenständige Lösung bietet die ENTIAC MDE 2.0 ein intuitives Arbeitsumfeld mit umfangreicher Integration in Ihr ERP-System. Dabei kommuniziert die MDE kontinuierlich mit Ihrem System, um benötigte Informationen auszulesen, abzuspeichern oder Funktionen des Systems auszuführen.

# **Umfangreiche Geräteunterstützung**

Die ENTIAC MDE 2.0 ist dank ihrer webbasierten Programmierung als geräteunabhängige Anwendung zu betrachten. Dementsprechend kann die Anwendung auf diversen Geräten aufgerufen und verwendet werden.

### $\overline{\langle}$

### **Frei konfigurierbar**

Im Umfang der Anwendung erhalten Sie eine Konfigurationsdatei für das System und eine Einweisung von uns. Somit können Sie kleinere Anpassungen an der ENTIAC MDE 2.0 selbst vornehmen.

![](_page_4_Picture_12.jpeg)

### **Modular erweiterbar**

Bei Bedarf und zukünftigen Anforderungen biete die ENTIAC MDE 2.0 als modularer Baukasten eine einfache Anpassungsmöglichkeit. Hierfür können unsere Entwickler spätere Anforderungen innerhalb der Anwendung realisieren und zusätzliche Erweiterungen einbinden.

![](_page_4_Figure_15.jpeg)

### **Echtzeit Datenaustausch**

Die Kommunikation zwischen der Anwendung und Ihrem ERP-System erfolgt in Echtzeit. Heißt, Informationen über Mengen, Lagerort oder Aufträge werden direkt bei der Bearbeitung eines Auftrages aktualisiert und innerhalb der Anwendung visualisiert.

# **|** Technische Informationen

![](_page_5_Picture_1.jpeg)

### **ERP Kompatibilität.**

Die ENTIAC MDE 2.0 ist grundsätzlich mit Infor LN verwendbar. Aufgrund der verwendeten JSON Schnittstelle, zum Datenauslesen, ist die ENTIAC MDE 2.0 mit sämtlichen Versionen ab Infor LN 10.3 kompatibel.

### **Nutzbare Geräte.**

![](_page_5_Picture_5.jpeg)

Als Angular basierte Webentwicklung läuft die ENTIAC MDE 2.0 auf sämtlichen Geräten, die einen modernen Browser (Chrome, Firefox, …) unterstützen. Dazu zählen bspw. Windows oder Android Tablets und stationäre Rechner.

### **Benötigte Serverstruktur.**

![](_page_5_Picture_8.jpeg)

### **Sichere Kommunikation der Systeme.**

![](_page_5_Picture_10.jpeg)

Um einen reibungslosen Ablauf zu gewährleisten, kann eine Portfreigabe zur Kommunikation des Anwendungs- und ERP-Servers notwendig sein. Dabei kann die Portwahl frei erfolgen. Zur Gewährleistung einer sicheren Kommunikation der Systeme muss zusätzlich ein SSL Zertifikat im Konfigurationsordner der ENTIAC MDE 2.0 hinterlegt werden, um den Anwendungsserver über einen Webbrowser sicher zu erreichen.

## **|** Ihr Ansprechpartner bei uns

![](_page_5_Picture_13.jpeg)

### **Jörg Dombrowski**

Project Manager Vertrieb Auto ID und MDE E-Mail: [joerg.dombrowski@entiac.com](mailto:joerg.dombrowski@entiac.com) Tel.: +49 5121 500-129 Mobil: +49 1578 3500129

Wetzellplatz 2, 31137 Hildesheim +49(0)5121-500-0 [vertrieb@entiac.com](mailto:vertrieb@entiac.com) [www.entiac.com](http://www.entiac.com/)